# **User Manual Wild2 Wildlife Camera**

## **Introduction**

Thanks for purchasing our Wild2 Wildlife Camera. This device is a special camera for recording and observing wildlife. For your ease of operation, we have provided detailed instructions. This user manual will introduce you to the functions and operation of this wildlife camera. Before using the product, please read this user manual carefully.

# **Security**

Please read the following safety precautions carefully before using the device.

- Do not try to open the camera case by yourself. Only an authorised maintenance person can repair the device.
- When using the camera for a long time, the temperature of device may rise, this is normal.
- Please only use the accessories we have provided.

## **Parts of the camera**

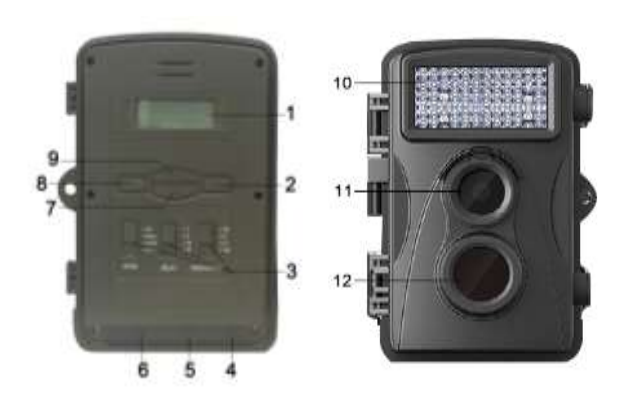

- 1. LCD Screen
- 2. OK Button
- 3. Toggle Switch
- 4. TF Card Slot
- 5. USB Jack
- 6. AV Out Jack
- 7. Down Button
- 8. Menu Button ("M")
- 9. Up Button
- 10. Infrared light
- 11. Lens
- 12. Infrared Induction Zone

# **Power supply**

- ♦Please install batteries into the device before using.
- ♦Open the camera case.

♦Insert 4 or 8 x 1.5 V AA batteries into the battery compartment. Ensure that the polarity is correct.

♦When using 4 batteries, please make sure to insert all the 4 batteries in the same compartment. Installing batteries in different compartment, such as 2 in upper part and 2 in lower part wont power the device for operation.

♦Close and lock the battery case.

 $\blacklozenge$ If you are operating the device on a power adapter (not supplied), open the rubber seal on the bottom of the camera and insert the plug of the AC adapter cable into the DC socket. The adapter must supply a direct-current voltage of 6 V with at least 1.5 A.

## **Inserting storage media**

►Since the camera has no built-in memory, it can only work when a TF/Micro SD card is inserted. It is recommended to format the TF/Micro SD card in the camera prior to operation to improve the battery life and shutter speed.

►The device supports TF/Micro SD memory cards with a capacity of up to 32GB.

►Insert a TF/Micro SD memory card into the memory card slot of the device, push it into the slot until it clicks into place.

►To avoid malfunctions, keep the memory card away from moisture and strong vibration, dust, heat sources and direct sunlight.

►Insert the memory card as indicated by the icon on the slot. Never force the memory card into the slot. Never bend or twist the memory card.

▶ After transport, wait until the memory card has reached ambient temperature before using it for the first time. Major fluctuations in temperature or humidity can lead to condensation which could cause an electrical short-circuit. Keep the memory card in the protective case.

►When the TF/Micro SD memory card is full, it will automatically stop taking picture and recording video.

►To remove an TF memory card from the memory card slot of the device, press the protruding edge of the memory card in a little way until it pops out. Then remove the card.

# **Basic operation**

There are three different toggle switches available for this wildlife camera: Mode, Delay and Resolution.

## **Mode**

#### **OFF**

Set mode switch to "OFF" , then the camera will be closed.

#### **IRAIM**

Set mode switch to "IRAIM", when people or animals walking in front of the camera, the red light is bright, so it is convenient to set the camera place.

#### **SETUP**

Set mode switch to "SETUP", then you can set the system setup. When using the camera for the first time after purchasing it, be sure to set the date & time, the memory card and choose a ID first.

- 1.Set to this mode, press the "M" button to change menu.
- 2. Press OK button to enter the sub-menu, press the UP or DOWN button to select the desired sub-menu and then press the OK button to confirm the setting.
- 4. Press the "M" button to return the menu.

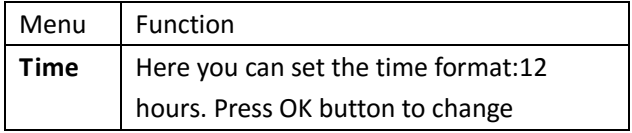

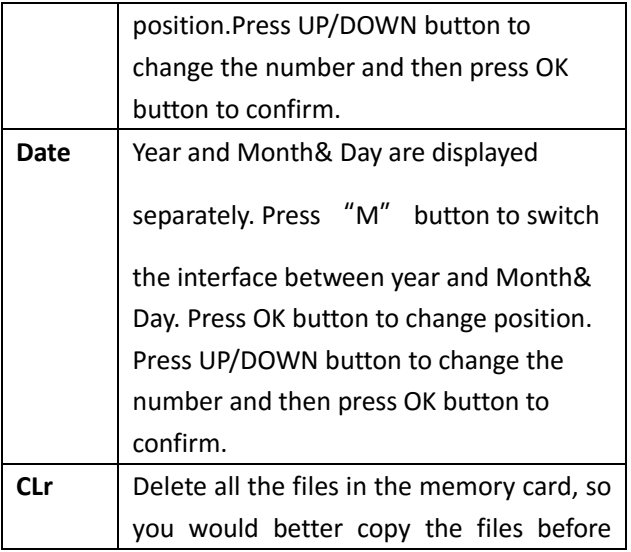

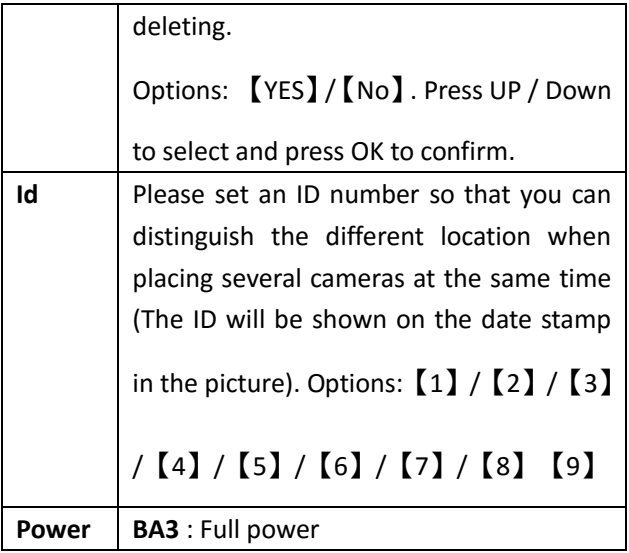

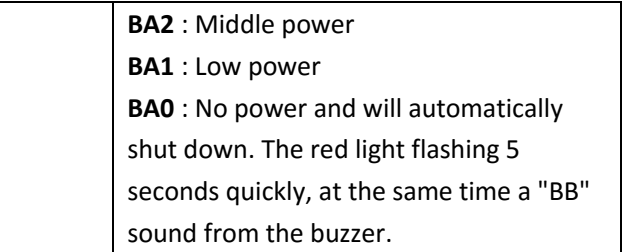

#### **AUTO**

Set mode switch to "AUTO", you can take photos and record video. The display screen will show countdown 05 seconds, and then directly into the capture or video mode. When the infrared induction zone is detected

moving objects, the camera will take a photo or record video automatically.

#### **Delay**

PIR sensor delay is used for setting the interval time between taking two pictures.

Options:【1min】/【5min】/【10min】/【30min】.

#### **Resolution**

Select the resolution of the pictures or video. The higher the resolution, the more the memory capacity.

**VID:** Record video with high Resolution. 【 720P 1280\*720】

**HI:** Take pictures with high resolution.【12M】

**Lo:** Take pictures with low resolution.【5M】

**VGA:** Record video with low resolution.【VGA 640\*480】

## **Making connections**

#### **Connecting the Camera to a PC**

There are two ways to download files from the memory card in the camera to a computer:

- By inserting the memory card into a card reader
- By connecting the camera to a computer using the supplied USB cable.

#### **Connecting the camera to TV**

The camera can transfer the video files to an external monitor or a television. Please follow the instructions to operate.

1. Connect the camera to a TV through supplied AV cable .

2. Turn on the TV and change its mode to AV mode.

3. Turn on the camera, switch the mode button to

"SETUP"。

4. After connecting successfully, the screen of camera will turn black.The video files will display on the television.